### ArtPro+ 23.03

#### What's New

Frank Woltering Product Manager Graphic Editing

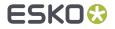

### Import JDF from Phoenix

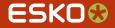

#### Import JDF

- Phoenix is the market leading solution for generating optimized printing layouts
- Layouts from Phoenix can now seamlessly be opened in ArtPro+ introducing a nondestructive file exchange. Mission critical links to product PDFs and metadata like ink order and screening, product and job information are being maintained

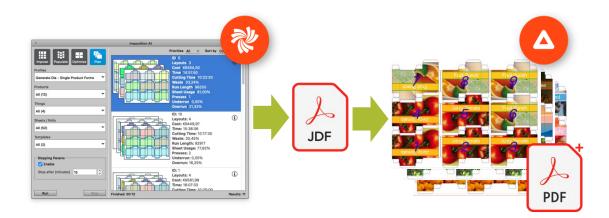

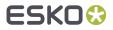

### **Gradient Effects**

and keeping Classic ArtPro Multistep Gradients editable

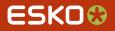

#### Effects

- Packaging artworks often include special design features that are blending objects from one into another or even multiple colors
- ArtPro+ 23.03 is introducing two types of effects allowing to create shapes with color blendings

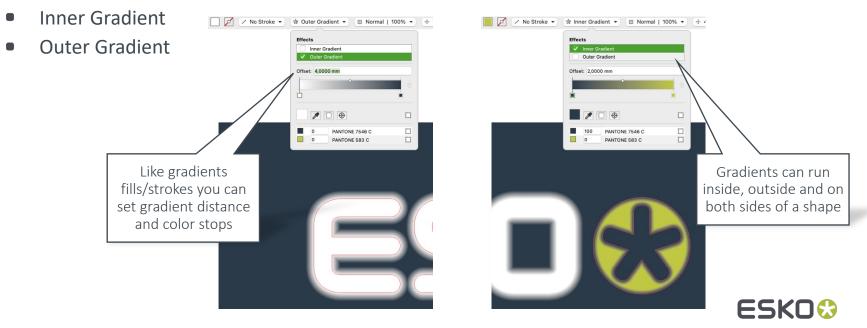

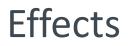

When opening classic ArtPro files, most multistep gradients remain editable as inner and outer gradient effects

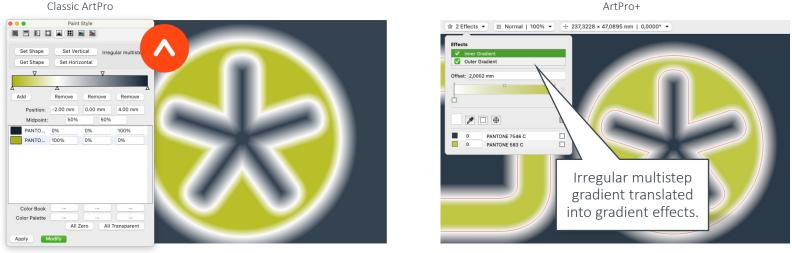

ArtPro+

Note: Classic multistep gradients only become effects when converting to PDF+.

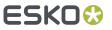

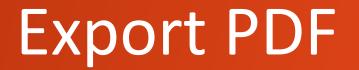

... for viewing and others

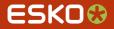

#### **Export PDF For Viewing**

- Not all PDF viewers honor print order or ink opacity resulting in wrong visualisation
- Export PDF For Viewing will "flatten" the artwork and resolve overprint and opacity properties into the graphics

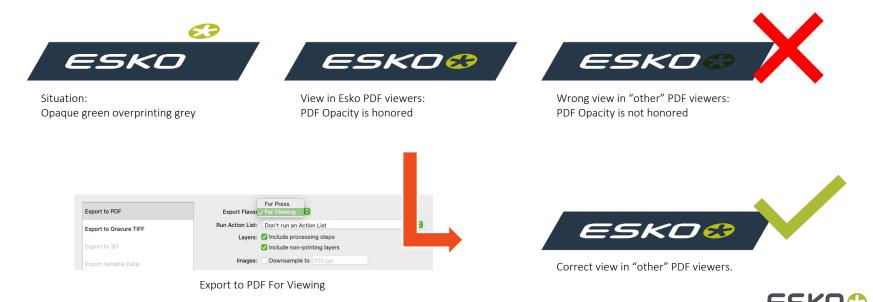

#### Export PDF 1.3

- There's a large number of legacy rips still being used in packaging print production
- To allow those to output modern designs you can now export to PDF 1.3 compatible file

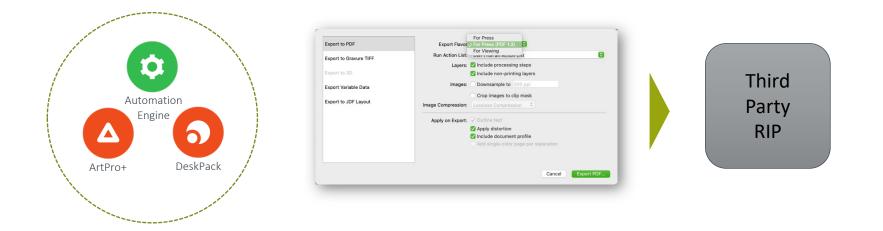

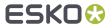

### GMG OpenColor Connector

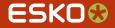

### Modify GMG OpenColor Separation Values

• You can now instanly handle exceptions to the GMG separation rules by changing and recalculating the separation recipe

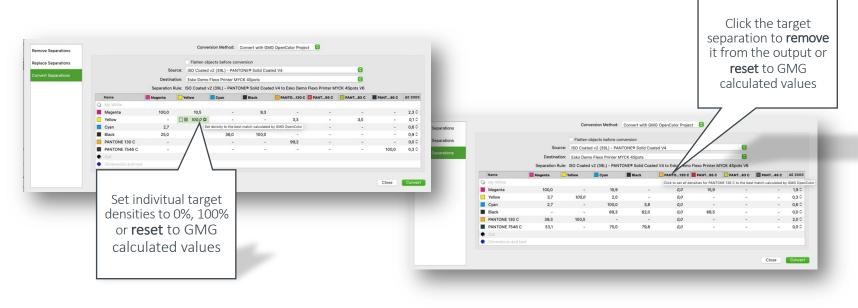

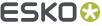

### **Optimized Profile Calculation**

- Computing a multichannel colorprofile can take a while So, when asking for a preview profile for a new print condition GMG OpenColor will generate it on-demand and it can take some minutes for it to finish the calculation
- To reduce waiting time in ArtPro+ the GMG Connector is now supporting GMG's optimised profile algorythm
  - As an example for the improvement: A 7-color preview profile that took 20 minutes to generate is now ready for use in about one minute!

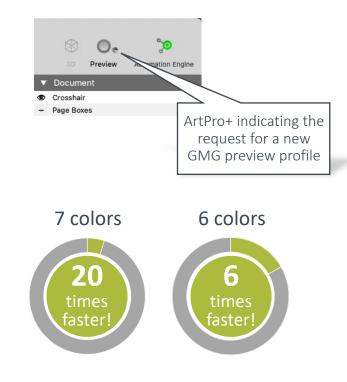

# Adding Cutout Information to Structural Designs

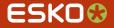

#### Adding Cutouts to Structural Designs

 To provide cutting information back to the structural designer, ArtPro+ offers the ability to add cutting paths and export the result to native ARD files

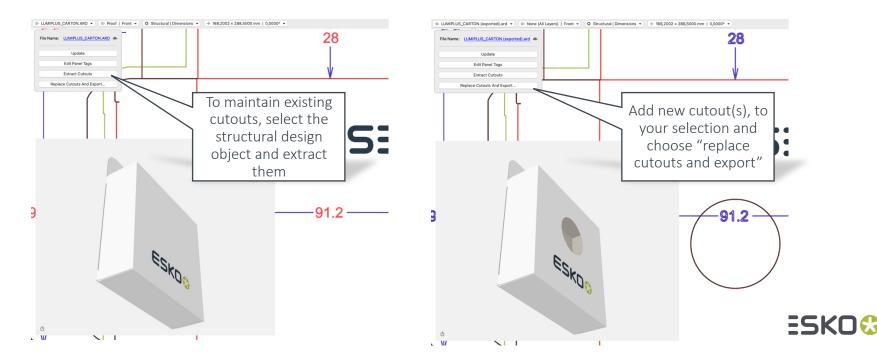

### Channel Mapping Placed Art

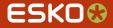

### Channel Mapping Placed Art

- Ink names and properties of the printing layout may vary from the information of the 1Up (placed art) file
- With Channel Mapping in ArtPro+ you can map any ink of the placed art to a desired output ink of the layout file

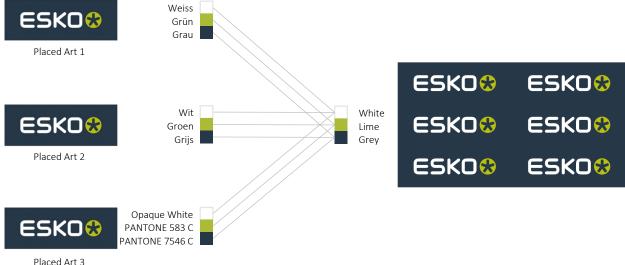

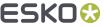

### **Channel Mapping Placed Art**

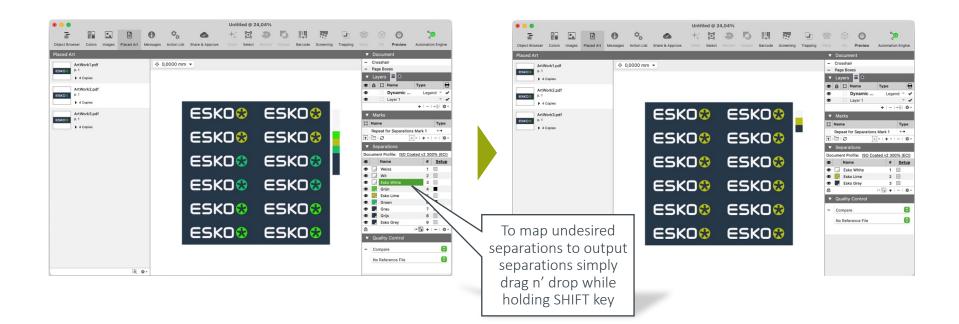

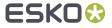

### Smart Snapping for Easy Alignment

Fast but precise placement of objects

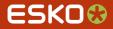

#### Drag. Snap. Good.

 The new snapping feature inside the transformation tool makes precise positioning of objects ... em, very fast

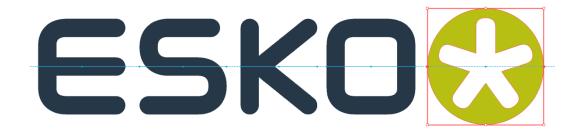

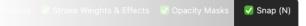

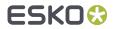

### Share Inks

Add inks to centralized ink books

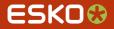

### Adding Inks to Centralized Ink Books

 When connected to a shared Esko Color Database you can add and remove inks from centralized ink books from within ArtPro+

ArtPro+

ArtPro+

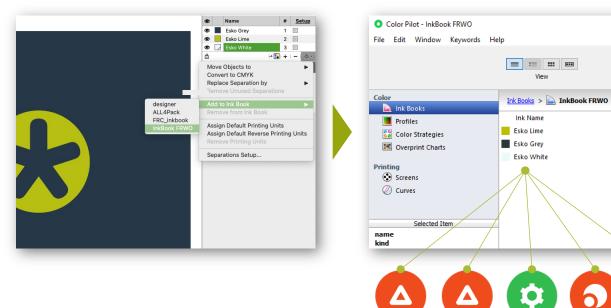

ESKO 🗞

Color

Engine

Defined by

Lab Values

Lab Values

Lab Values

6)

Automation DeskPack

Engine

Search

### **Creative VDP**

Support for Placed Art

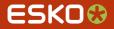

#### **VDP: Placed Art Becomes Dynamic**

External PDF designs can now be used for variable content

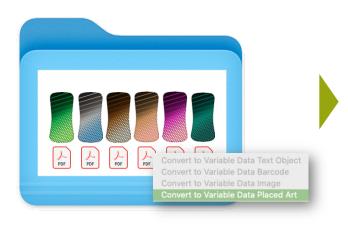

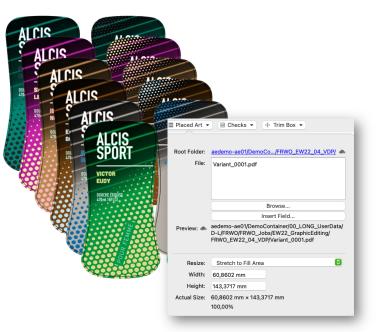

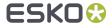

#### VDP: Variable Text On Path

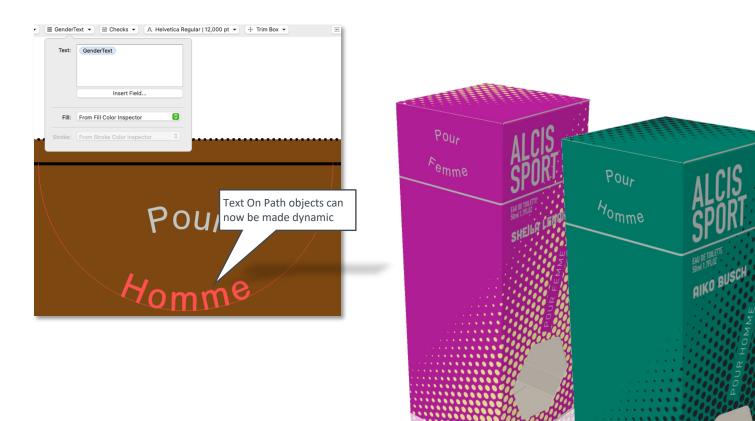

ESKO😔

#### **VDP: More Variable Data Printing**

- More Barcodes
  - Now all supported ArtPro+ barcodes can be made dynamic in a VDP template
- More Control:
  - You can "remove empty lines" from the database

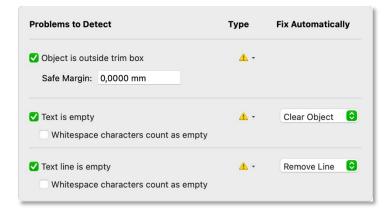

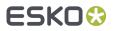

### SmartID

The "Good-To-Print" Fingerprint

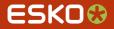

### SmartID in Reports

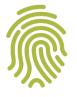

- SmartID
- SmartID is a unique identification number for PDF assets in an Esko environment indicating whether the content is unchanged

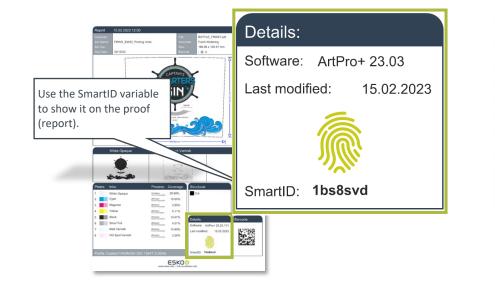

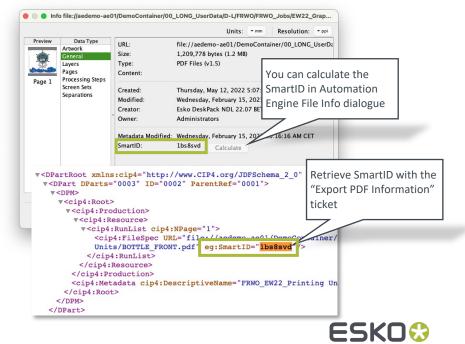

### Output Parameters in Text Mark

More flexibility when converting colors

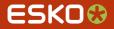

#### Marks: Output Parameters in Text Mark

To include parameters that are applied in the Imaging Engine ripping process, you can now insert "Output Parameters" into Text Marks.

| Variables       Q. Search         Document       Abbreviated Separation Name         Barcodes       Color Strategy         Document Information       Configuration         Links       Abbreviated Separation Name         Marks       Destination Profile         Page Boxes       Destination Profile         Device       Destination Profile         Device       Device         System       Horizontal Distortion         Horizontal Distortion       Horizontal Scale         Image       Plate Curve         Preview:       Separation Dot Shape         Separation Dot Shape Name       Separation Dot Shape Name         Separation Dot Shape Name       Separation Dot Shape Name         Separation Dot Shape Name       Separation Name         Separation Dot Shape Name       Separation Ruling         Source Profile       Source Profile |
|----------------------------------------------------------------------------------------------------|
| Workflow Parameters Vertical Distortion Vertical Scale Vertical Scale Vertical Scale Engine task!                                                                                                    |

The variables in this category provide information about Imaging Engine task parameters. The resulting values will not be previewed as they will be filled by Imaging Engine while imaging.

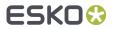

### **Custom Variables in Marks**

Offline connection to your MIS

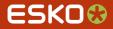

### Marks: Load Custom Variables from MIS

 You can now add variables to Dynamic Marks from an external CSV file that contains key-value pairs. Using one of the keys from the loaded database will resolve into the corresponding value on the document.

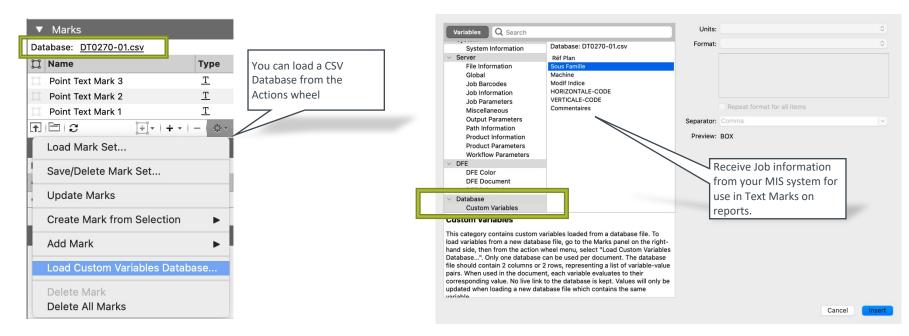

## Clip on Shape

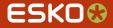

### Clip on Shape

• Whereas "clip" will merge all selected objects into one group, the "Clip on Shape" will introduce clipping paths per layer and not merge objects to the top

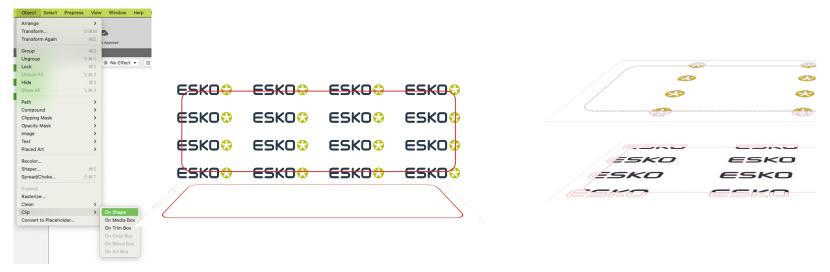

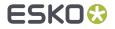

### **Barcodes And More**

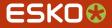

### Additional Barcode Functionality

- ArtPro+ will now recognize
  - Code 93
  - GS1 DataBar Expanded
  - GS1 DataBar Expanded Stacked
  - GS1 DataBar Omnidirectional
  - GS1 DataBar Stacked Omnidirectional
  - GS1 DataBar Stacked
  - Micro QR

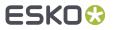

### Additional Barcode Functionality

- You can now create GS1 DataBar Truncated codes
- The Automation Job Setup can now drive EAN-13 Swissmedic codes
- There is now a mechanism in place to fallback from Product Part to Job Setup when getting properties from Server. The Product Part still has priority over the Job parameters
- ArtPro+ has synced with the changed barcode parameters in the Automation Engine Job Setup

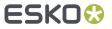

### Insert Alternative Glyphs

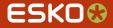

### Alternative glyphs

• The ability to insert an alternate glyph from the font set has now been added

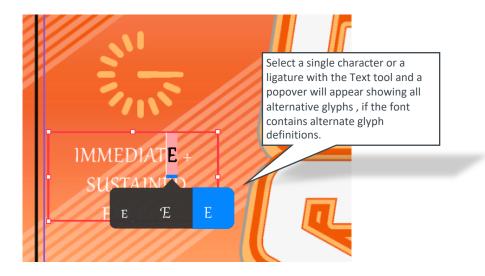

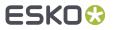

### More Power for PDF Action Lists

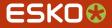

#### **New Actions**

Spread Thin parts

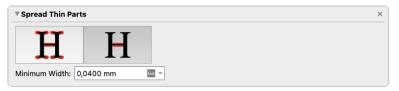

Move Objects to Processing Step Layer

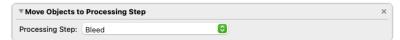

• Update Trap layer

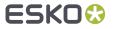

### **Actions List Improvements**

• It is now possible to edit actions during Step

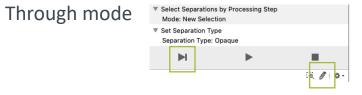

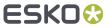

### Share & Approve

**Pre-Release** 

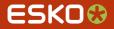

#### Share & Approve in ArtPro+

- You can now seamlessly connect your prepress to your customers via a complimentary gateway to Esko Share & Approve
- From within ArtPro+ you can quickly and easily view and review your files;
  - 1. Upload PDF files to share with colleagues and customers
  - 2. Create and review annotations made by others
  - 3. Start approval cycles

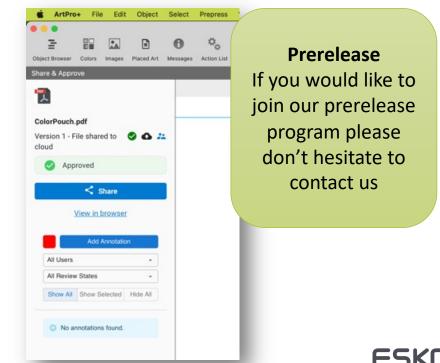

### ESKO 🕄